# DAM-3028D 说明书

★端子分布图

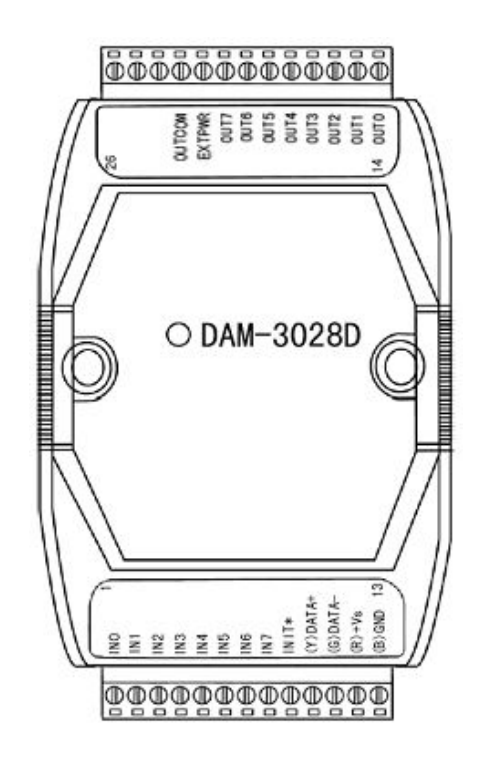

## ★主要指标

8 路数字量输入/8 路数字量输出模块

■ 输入: 8 路 TTL 电平

逻辑电平 $0:0^{\sim}1V$ 

逻辑电平 1: 2.4V~5V

■ 输出: 8 路集电极开路

集电极开路 30V, 最大负载 100mA

- 输入可作为 32 位计数器使用, 输入频率 0~100Hz
- 支持双看门狗
- LED 指示输入/输出状态
- 操作温度: -10℃~+70℃
- 存储温度: -20℃~+85℃
- 电源: 未调理 +10~+30VDC

■ 功耗: 2.6W @ 24VDC

### ★信号接线图

#### 复位连接:

将 INIT\*端与 GND 端短接, 在+Vs 端和 GND 端间加+10~+30VDC 电压, 上电后, 模块指示灯快速闪 烁 3 次,待指示灯闪烁停止后,再断电,将 INIT\*端与 GND 端断开,此时模块已经完成复位。 复位成功后,模块恢复出厂默认值:

模块地址:**1**

波特率: **9600**

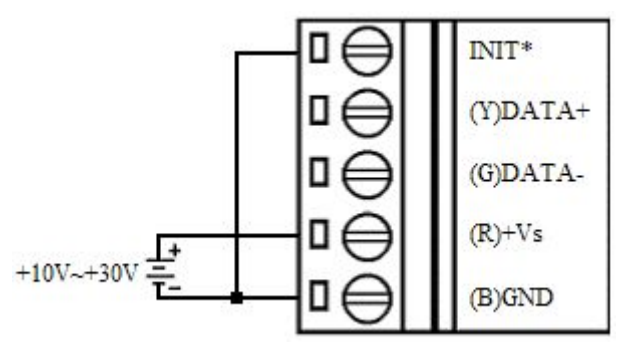

**TTL/CMOS** 信号输入连接:

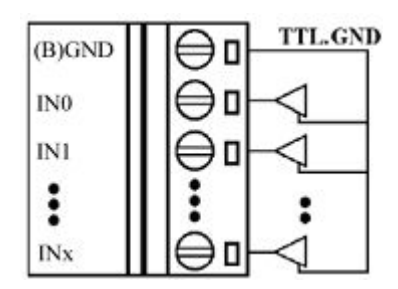

集电极开路输出连接:

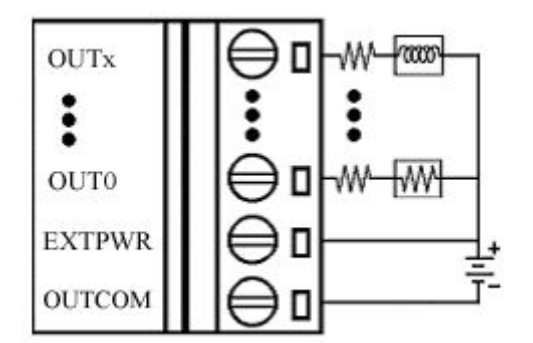

★结构框图

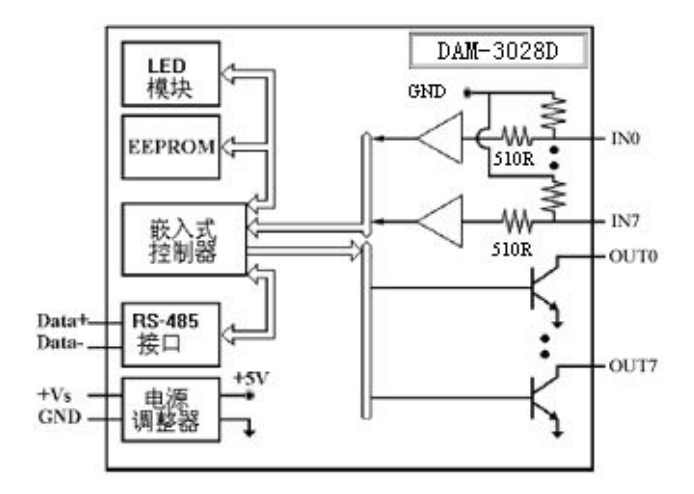

## ★代码配置表

■波特率配置代码表

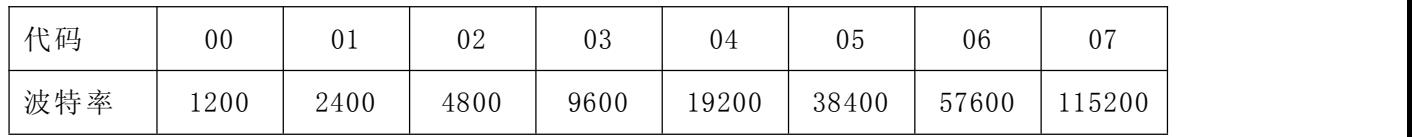

# ★端子定义表

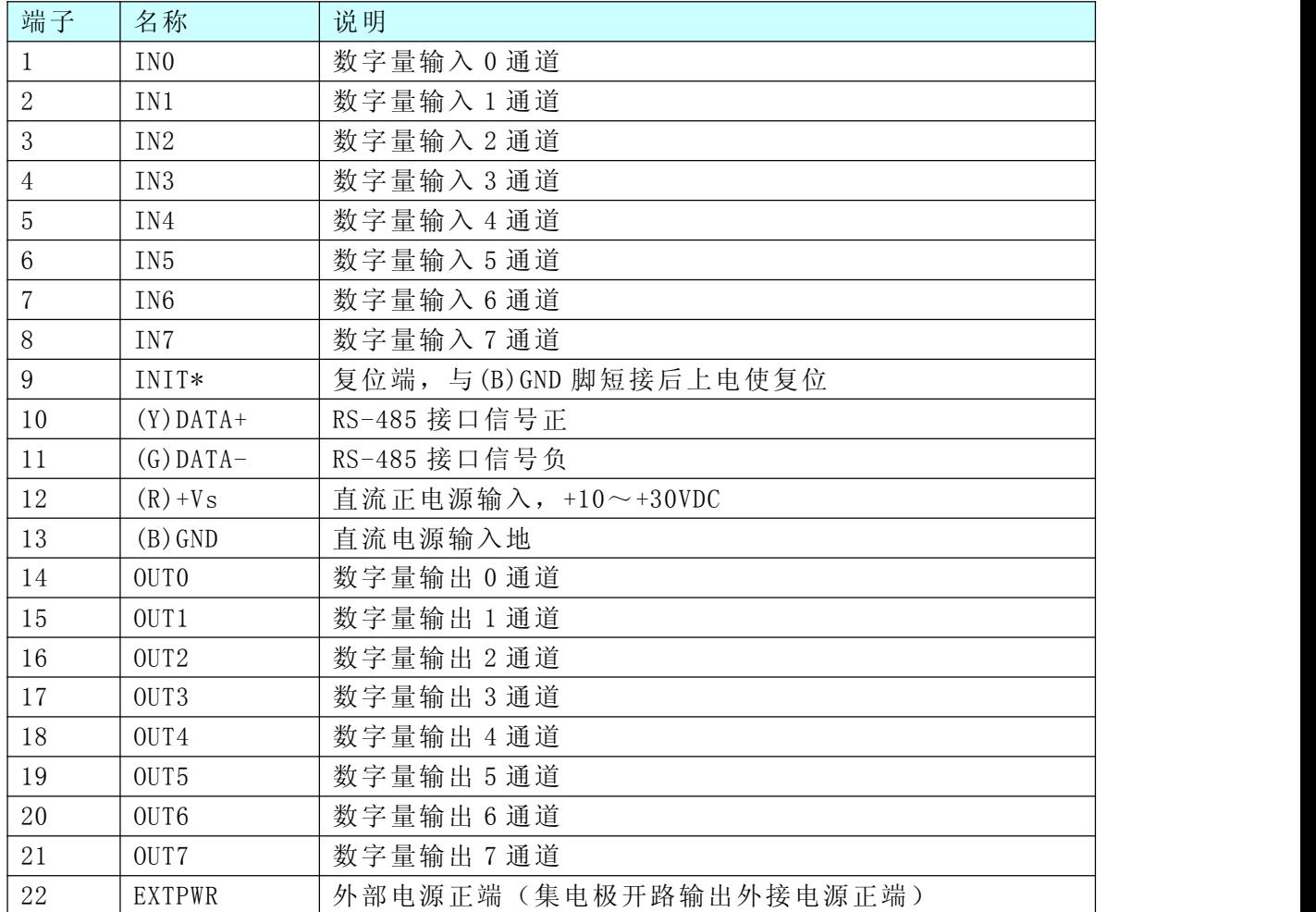

北京阿尔泰科技发展有限公司

DAM-3000 Data Acquisition Modules User's Manual (V6.14)

| ດາ<br>ں ے         | OUTCOM | 集<br>源负端<br>,出外接<br>【极开路输出】<br>负端<br>源<br>外部<br>$\overline{a}$<br>由<br><u>нн</u><br>ப<br>◡ |
|-------------------|--------|--------------------------------------------------------------------------------------------|
| $24-$<br>26<br>⊿∪ |        | 未连接<br>、辻 1女                                                                               |

注: Modbus 操作地址参考文档"DIO 模块功能说明", 位于光盘目录 "DAM-3000\HELP\数字量 输入输出模块\Modbus 协议地址分配表"

### ★使用方法

### **1.**模块供电要求:**+10V— +30V**

1) 用 24V 稳压源供电, "+Vs"接电源正, "GND"接地。

2) "DATA+"和"DATA-"分别接 RS-232 / RS-485 转换模块 (DAM-3210) 的"DATA+"和"DATA-"端;

### **2.**复位:

短接 J1 的 3、4 脚;在断电的情况下,将"INIT\*"端与"GND"端短接;加电至指示灯闪烁停止,断电; 将"INIT\*"端与"GND"端断开,此时模块已经完成复位。

#### **3.**连接模块:

选择波特率 9600,其它的默认,搜索模块。

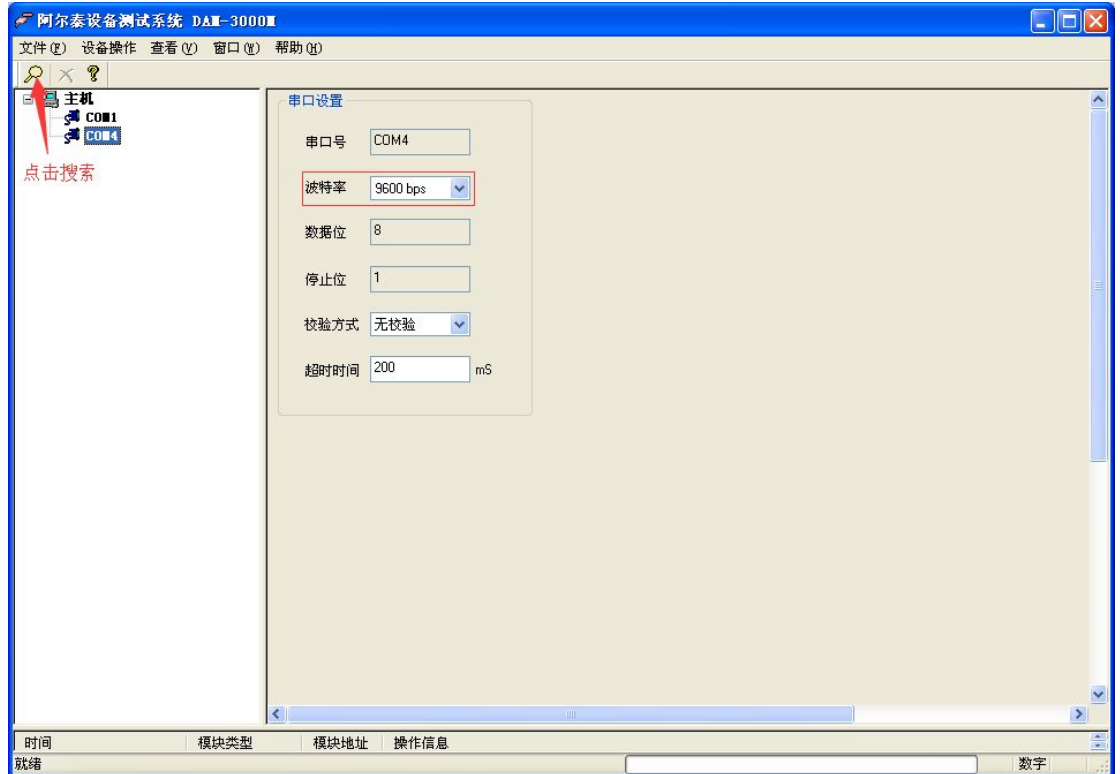

出现如下配置界面则正常,若不出现配置参数则需重复以上步骤。

DAM-3000 Data Acquisition Modules User's Manual (V6.14)

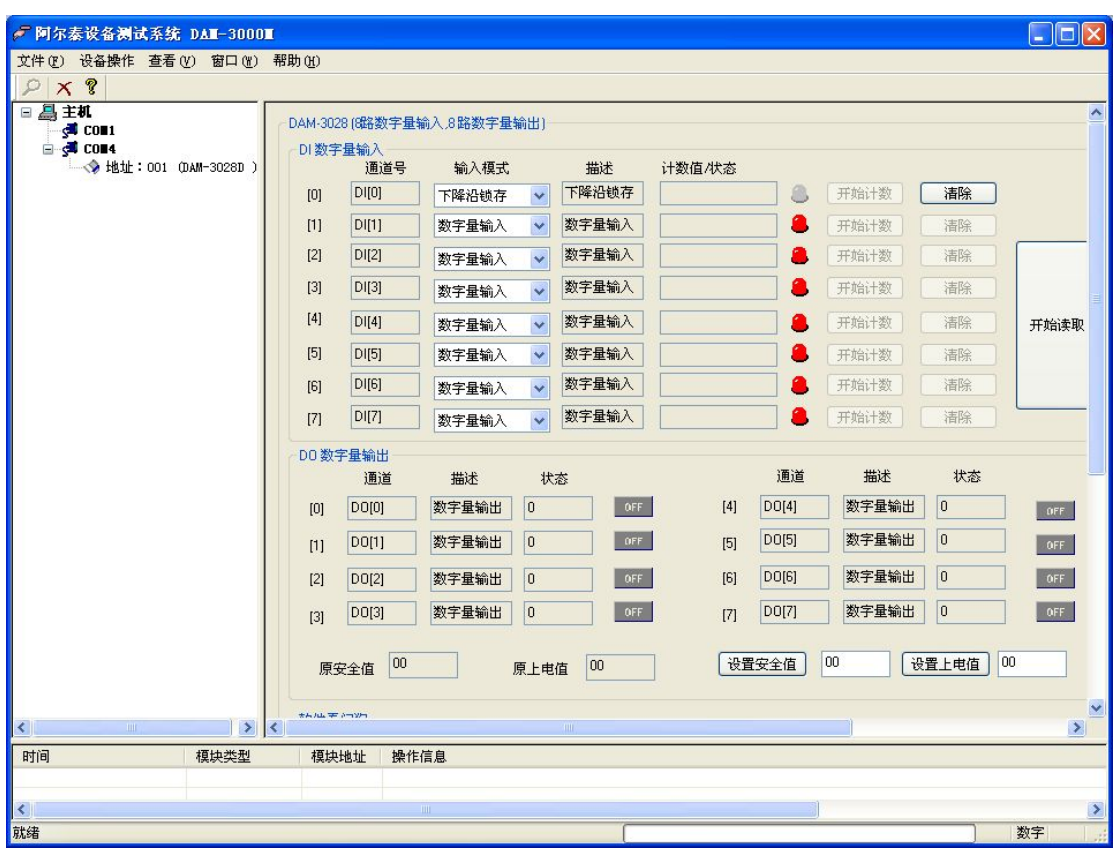

### **4.** 修改模块信息:

1)修改模块地址为 2,修改波特率 38400;

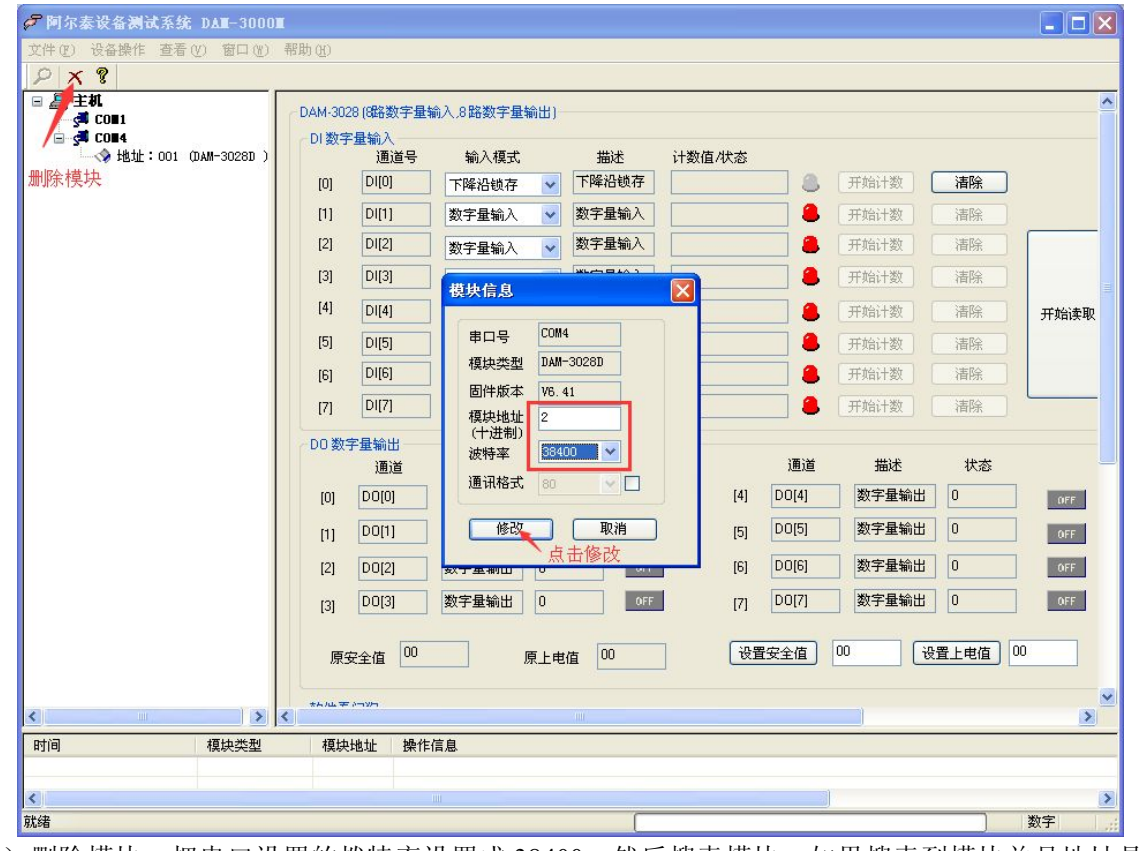

2) 删除模块、把串口设置的拨特率设置成 38400, 然后搜索模块, 如果搜索到模块并且地址是 2, 则 模块正常;

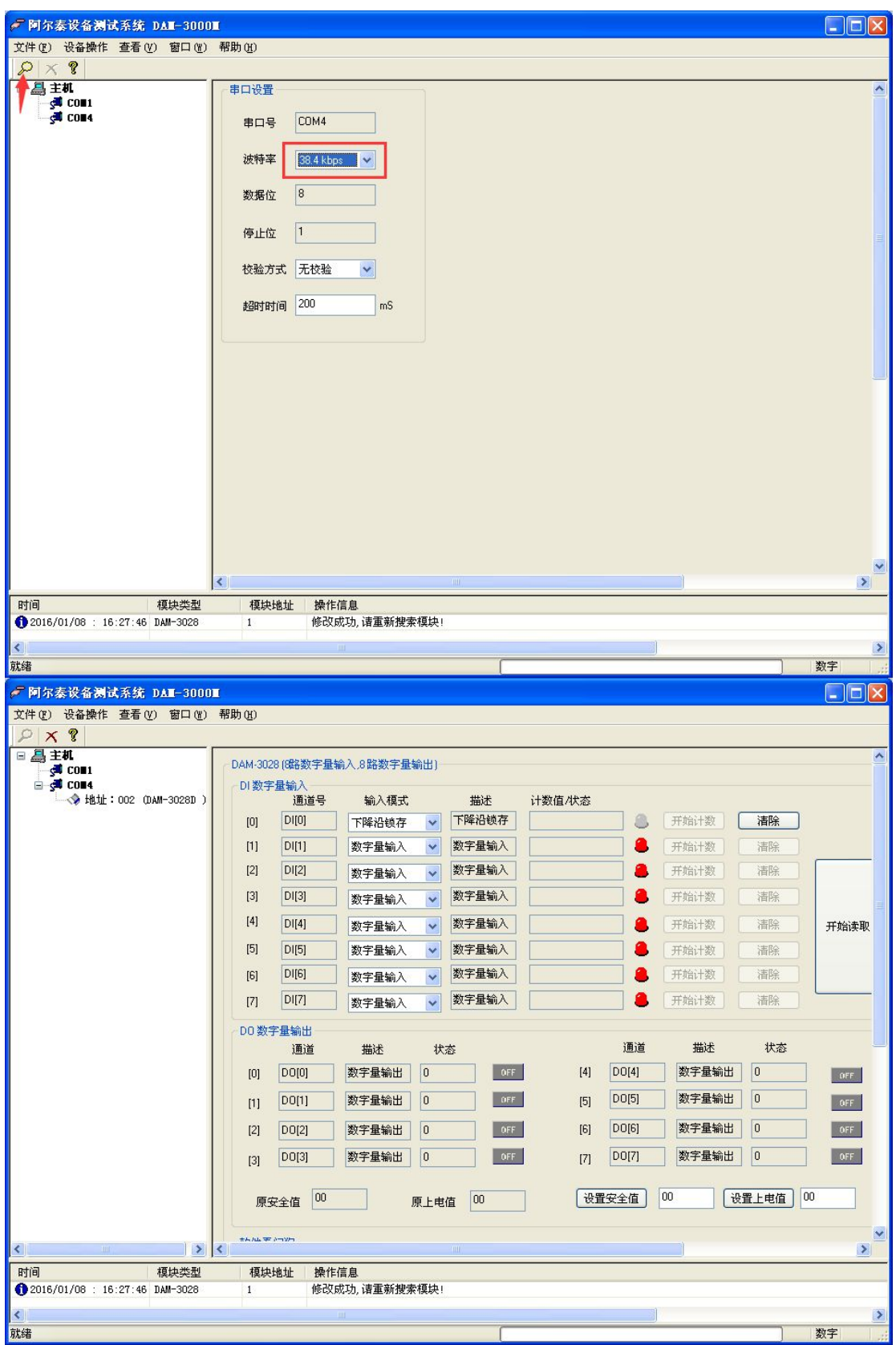

DAM-3000 Data Acquisition Modules User's Manual (V6.14)

3)再把模块地址修改为 1,波特率修改为 9600,删除模块重新搜索。

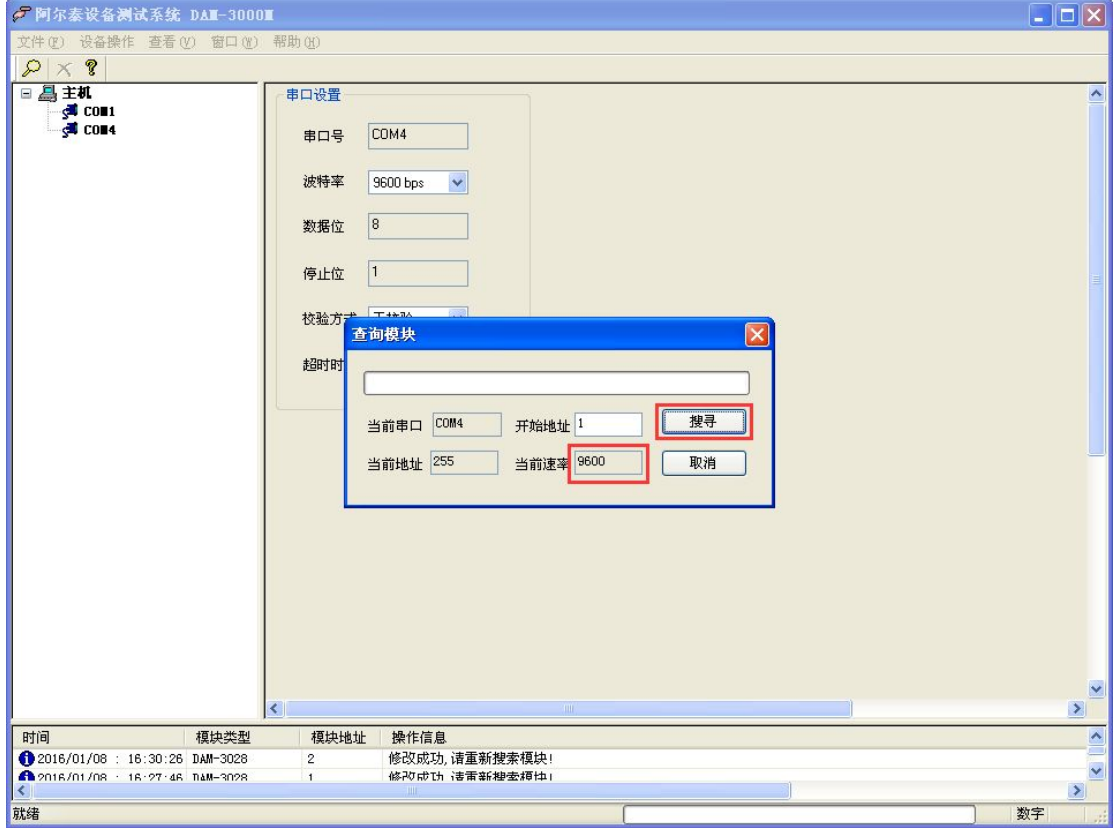

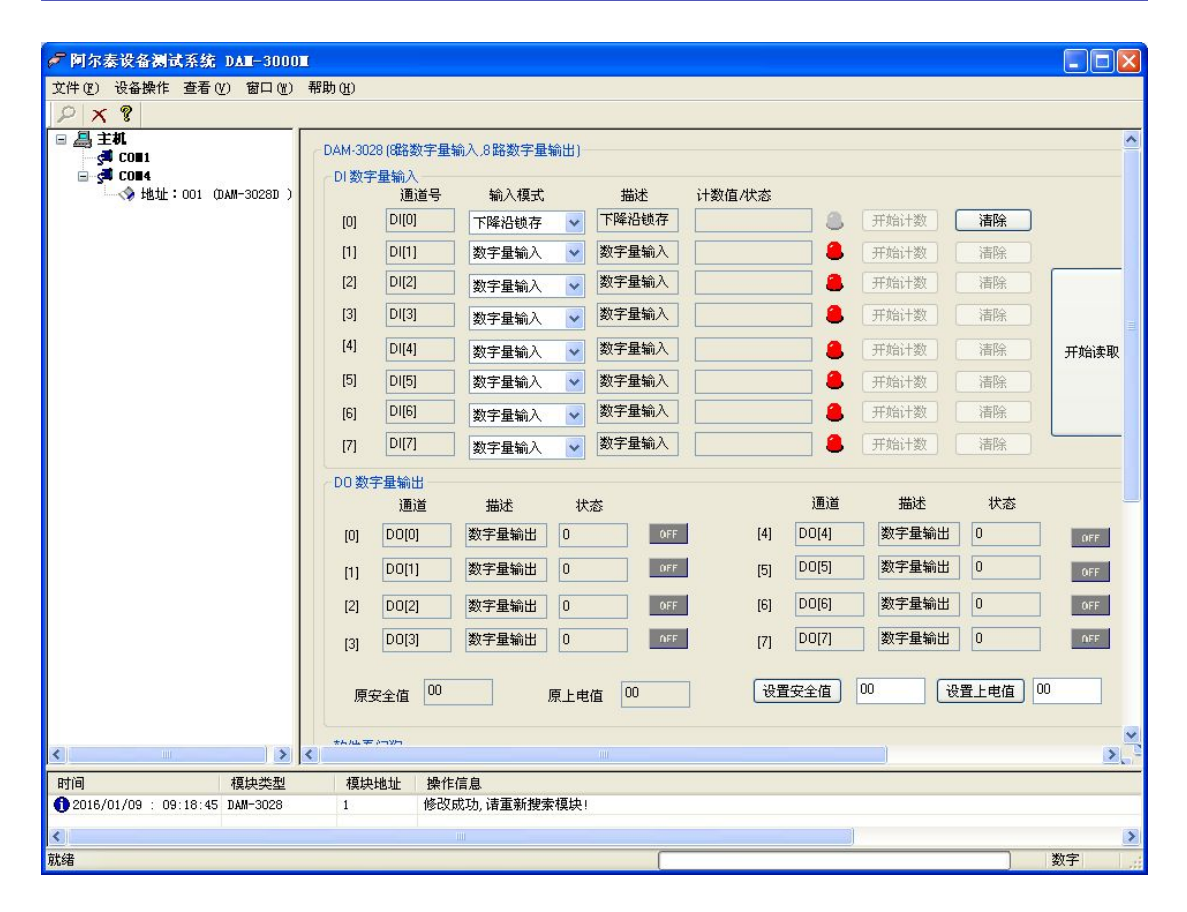

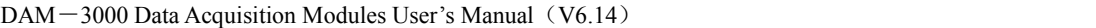

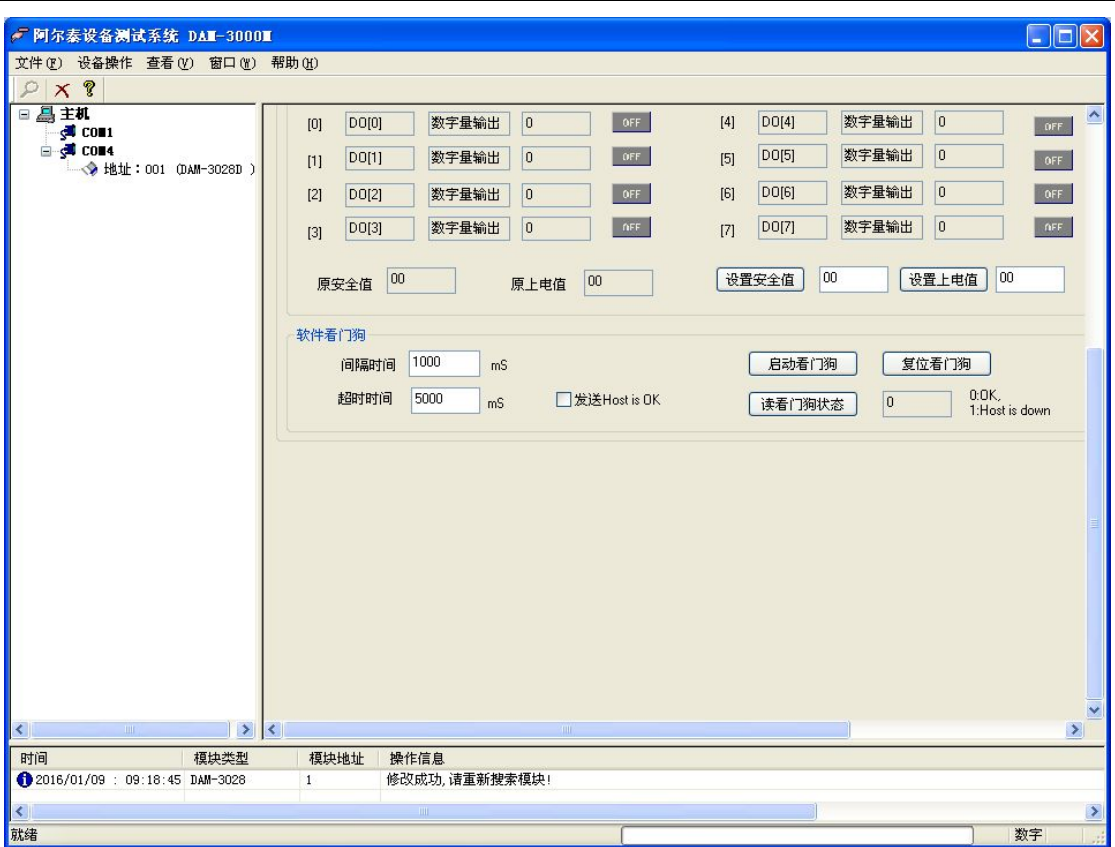

### **5.**设置出厂默认状态:

模块出厂前设置为默认状态, 地址 1, 安全值: 0, 上电值: 0, 看门狗: 关闭, 波特率 9600bps、8 数 据位、1 停止位、无校验。